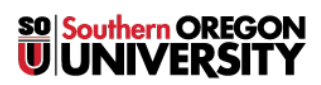

[Knowledgebase](https://support.sou.edu/kb) > [Paper, Printing and Copying](https://support.sou.edu/kb/paper-printing-and-copying) > [Mobility Print Printer Setup for iOS \(iPhone,](https://support.sou.edu/kb/articles/mobility-print-printer-setup-for-ios-iphone-ipad) [iPad\)](https://support.sou.edu/kb/articles/mobility-print-printer-setup-for-ios-iphone-ipad)

Mobility Print Printer Setup for iOS (iPhone, iPad)

Brad Christ - 2018-01-02 - [Comments \(0\)](#page--1-0) - [Paper, Printing and Copying](https://support.sou.edu/kb/paper-printing-and-copying)

Important: Make sure your iPhone or iPad is connected to the SOU network!

On iPhones and iPads, Mobility Print just works like AirPrint.

Print your content as described in [Use AirPrint to print from your iPhone, iPad, or iPod](https://support.apple.com/en-au/HT201387) [touch.](https://support.apple.com/en-au/HT201387)

You will be prompted to enter your SOU Username and Password.

Mobility Print supports iOS 9.2+.